## 3.月報の電子申請の流れ

e-Gov(電子政府の総合窓口)により電子申請を行う際の手順を、実際のホームページの画面 に沿って解説していきます。まずは、検索画面を表示して手続を検索するまでの流れを見てい きます。

(1) **e-Gov**から手続を検索

下記のホームページにアクセスしてください。

http://www.e-gov.go.jp/

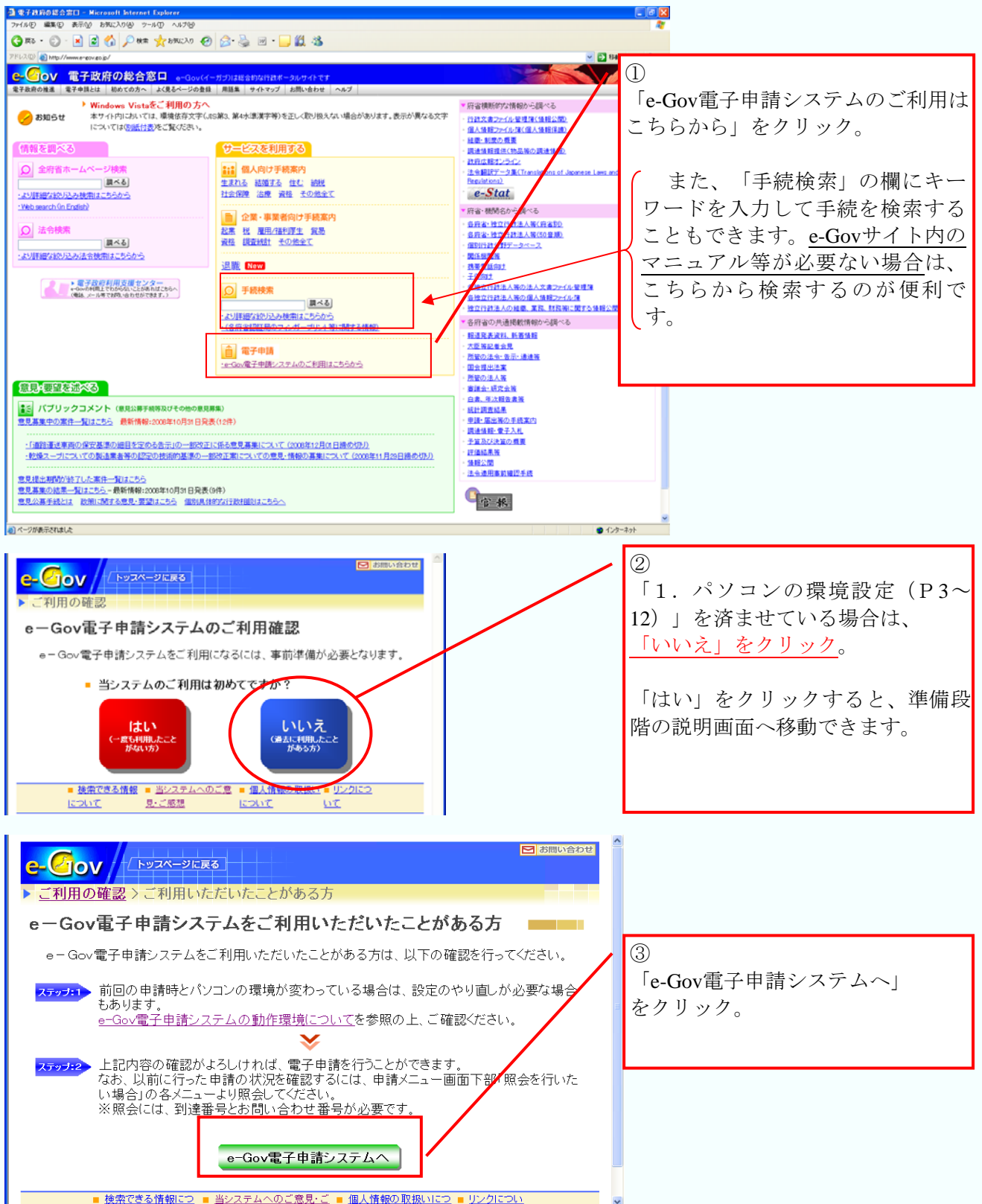